## Setting up Homework 1 in Eclipse:

Open up Eclipse, and create a project through File -> New Java Project.

Give the project a name, and under "JRE", choose either "Use an execution environment JRE" or "Use default JRE", as long as you see 1.8 somewhere for using Java 8.

- If you don't see 1.8, make sure you have Java 8 downloaded from [https://jdk8.java.net/.](https://jdk8.java.net/)
- Then on the same New Java Project window, go to "Configure JREs", then if you don't see a box to check for something like "jre1.8", then go to Add -> Standard VM -> Directory and choose the directory where you have Java 8 installed.
	- $\circ$  For example in Windows this might be: "C:\Program Files\Java\jre1.8.0\_101"

Click finish.

The blank project will look like: (If you don't see the Project Explorer window go to Window -> Show View -> Project Explorer)

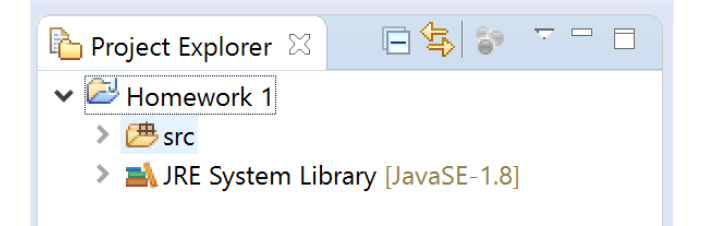

Open up the Part 1 and Part 2 folders from the starter code, and click and drag all the ".java" files into the Eclipse window into the "src" folder. Check the option to copy the files, if a window pops up.

Then right-click on the project folder (in the above, this would be "Homework 1", not the "src" folder) and go to New -> Folder, and give it a name like "testqueues". Then go to the Part 2 folder from the starter code and copy all the ".class" files into the Eclipse window and into this new folder.

To tell the project where to look for the test queue files, right click on the project folder and click Properties. Go to the Libraries tab, click "Add Class Folder". Check the box next to the folder you created above, and hit OK. Then click Apply, then OK to close the window.

The last thing to do is add the testing files. From the Part 2 folder, click and drag all the ".txt" files, "test1.txt", "test2.txt", etc. into the Eclipse window and into the project folder. The files should go in the "outer" directory of the project, not into the "src" folder.

The project folder will look like this when you're done:

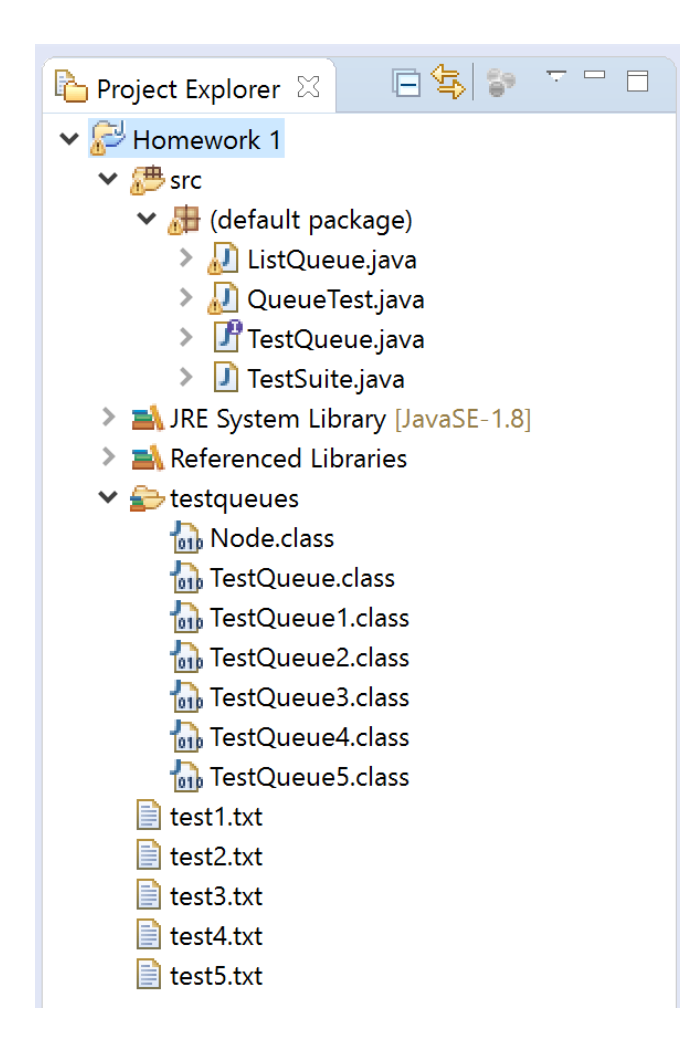

For running the code, there are two files with a main method: QueueTest.java (for part 1) and TestSuite.java (for part 2). Since these files are in the same project, you should first open up the file you want to execute before running the code with the  $\bullet \bullet \bullet$  button.